## Braindump2go Pro[mise You Pass New Exam 70-685 One Ti](http://www.mcitpdump.com/?p=956)me Just Using 70-685 Latest Released Exam Questions (61-70)

 Braindump2go New Published Microsoft 70-685 Dumps PDF Contanins the latest questions from Microsoft Exam Center! 100% Certification got guaranteed! Vendor: MicrosoftExam Code: 70-685Exam Name: Pro: Windows 7, Enterprise Desktop Support

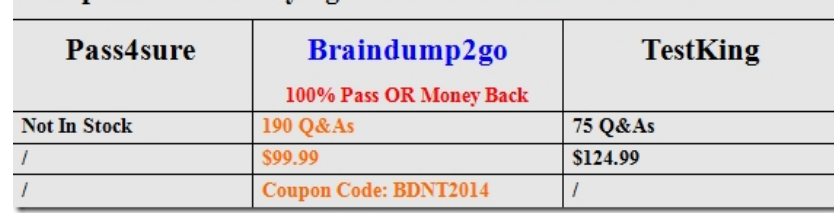

Technician Compared Before Buying Microsoft 70-685 PDF & VCE!

 QUESTI[ON 61You deploy Microsoft Office 2007 to a pilot group in the main office.Us](http://www.braindump2go.com/70-685.html)ers in the pilot group report that all of the Office 2007 applications run successfully.You deploy Office 2007 to users in the New York call center. The call center users report that they are unable to launch the Office 2007 applications.You need to ensure that the call center users can run all of the Office 2007 applications.What should you do? A. Modify the AppLocker rule.B. Disable User Account Control (UAC).C. Deploy the 2007 Office system Administrative Template files.D. Configure the Office 2007 applications to run in Windows Vista compatibility mode. Answer: A QUESTION 62At 08:00 on a Tuesday morning, an administrator in Site 3 takes DC3 offline to update the server.Users in Site 3 report that they cannot log on to their computers. The users receive the following error message: "Your account has time restrictions that prevent you from logging on at this time. Please try again later."You need to ensure that all users can log on to their computers when DC3 is offline for maintenance. Your solution must adhere to the corporate security policies.What should you do? A. Modify the logon hours for all users in Site 3.B. Change the time zone settings for all client computers in Site 3 to UTC-05:00.C. Request that a second domain controller be deployed in Site 3.D. Request that the time zone settings for DC1 and DC2 be changed to UTC-08:00. Answer: C QUESTION 63You have two external consultants. The consultants use their own personal portable computers.The consultants report that they are unable to connect to your wireless network.You need to give the consultants wireless access to the Internet. The solution must prevent external consultants from accessing internal resources.What should you do? A. Issue a user certificate to the consultants.B. Issue a computer certificate to the consultants.C. Join both portable computers to the domain. Add the computer accounts to the MargiesTravelWireless group.D. Create a domain user account for each consultant. Add the user accounts to the MargiesTravelWireless group. Answer: B QUESTION 64Users access a third-party Web site.The Web site is updated to use Microsoft Silverlight.After the update, the help desk receives a high volume of phone calls from users who report that the Web site fails to function.You need to ensure that the Web site functions properly for the users.What should you do? A. Modify the Windows Internet Explorer AJAX settings by using a

Group Policy object (GPO).B. Modify the Windows Internet Explorer add-ons settings by using a Group Policy object(GPO).C. Add the Web site to the Windows Internet Explorer Compatibility View list by using a Group Policy object (GPO).D. Add the Web site to the Windows Internet Explorer Restricted sites by using a Group Policy object (GPO). Answer: B Case Study 5 - Alpine Ski House (QUESTION 65 - QUESTION 69)ScenarioYou are an enterprise desktop support technician for Alpine Ski House.Alpine Ski House manages chalets in ski resorts around the world. The main office is located in Vancouver.Chalets are located in Japan, France, and Australia. Alpine Ski House has 500 employees.Active Directory ConfigurationThe network contains an Active Directory forest. The forest contains a domain named alpineskihouse.com.The network contains four Active Directory sites. All sites have high-speed Internet connections and connect to each other by using VPNs. The site information is shown in the following table. Server ConfigurationAll servers run Windows Server 2008 R2. The relevant servers are configured as shown in the following table:

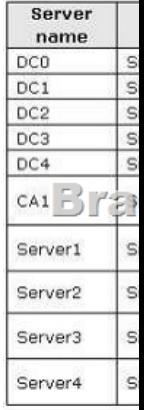

DHCP ConfigurationThe D[HCP servers are configured as shown in the following table:](http://www.mcitpdump.com/?p=956) 

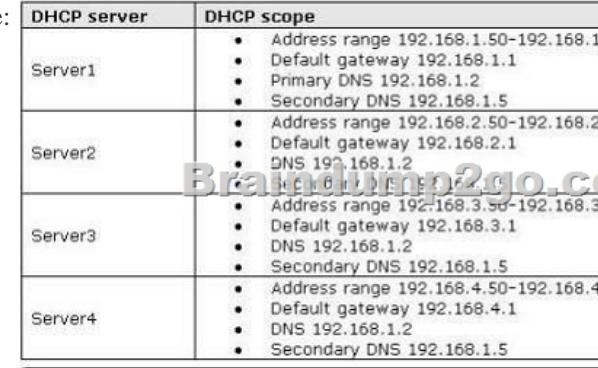

 Computer InformationAll corporate computers run Windows 7 Professional and are joined to the alpineskihouse.com domain. All corporate users can access the internal network remotely by using a VPN connection. The VPN connection requires the use of a smart card.During the next year, Alpine Ski House plans to replace the existing VPN with DirectAccess. The company is running a pilot project to test DirectAccess for users in France.Each chalet contains five public computers that run Windows 7 Ultimate. Guests use the public computers to access the Internet. The public computers are members of a workgroup. Every week, a standard image of Windows 7 Ultimate is re-applied to the computers. QUESTION 65The help desk reports that remote desktop connections are not enabled on the public computers in the chalets. Consequently, the help desk must instruct local staff to enable remote desktop connections on each public computer.You need to ensure that remote desktop connections are enabled when public computers are deployed in the chalets.What should you do? A. Enable Remote Desktop Connection in the standard computer image.B. Instruct the help desk to enable Windows Remote Management (WinRM) on the public computers.C. Request that a network administrator create a logon script for the domain.D. Request that a network administrator create a new Group Policy to enable remote desktop connections. Link the new Group Policy to each site. Answer: A QUESTION 66The VPN connection between Site 1 and Site 3 fails. Users in Site 3 report that their computers take a long time to start and that they are unable to access the Internet.You need to ensure that users in Site 3 are able to access the Internet if the VPN connection between Site 1 and Site 3 fails.What should you request an administrator to do? A. Add the DHCP server role to DC3.B. Add the DNS server role to Server3.C. Modify the 003 Router option in the DHCP scope on Server3.D. Modify the 006 DNS Servers option in the DHCP scope on Server3. Answer: D Explanation:003 Router option - configured at the scope level006 DNS Servers option server-level options and apply to all clients served by this DHCP serverThe answer is D.The PC can't get internet access because the DNS servers are at site 1. DC3 already has the DNS service on it, you just need to change the DNS settings in DHCP.003 Router option is for changing gateways. QUESTION 67Remote users report that after they renew their smart card certificates, they are unable to log on to their computers by using their smart cards.You need to ensure that users can log on by using their smart cards.What should you instruct the users to do? A. Change their smart card PINs.B. Request a new smart card certificate.C. Log on by using their user names and passwords, and then lock and unlock their computers.D. Establish a VPN connection from the logon screen and use their smart cards for authentication. Answer: D QUESTION 68Users report that it takes a long time to access resources by using DirectAccess.You need to provide the network administrator with a network capture of DirectAccess traffic.Which tool should you use? A. Netsh.exeB. Netstat.exeC. Perfmon.exeD. Winsat.exe Answer: A QUESTION 69Your users access a third-party Web site to fulfill purchase orders.The Web site is updated.Users receive the following error message when they access the updated Web site:"Internet Explorer has blocked this site from using an ActiveX control in an unsafe manner. As a result, this page may not display correctly."You need to ensure that users can access the Web site and that the Web site content is displayed correctly.What should you do? A. Modify the Internet Explorer AJAX settings.B. Modify the Internet Explorer Internet zone settings.C. Add the Web site to the Internet Explorer Restricted Sites zone.D. Add the Web site to the Internet Explorer Compatibility View List. Answer: B Case Study 6 - Fabrikam, Inc. (QUESTION 70 - QUESTION 73)ScenarioYou are an enterprise desktop support technician for Fabrikam, Inc. Active Directory InformationThe company has a main office and a branch office. The main office hosts all of the company's servers. The main office connects to the branch office by using a WAN link.The network contains a single Active Directory domain that has 500 users. The domain contains three domain controllers and an enterprise root certification authority (CA).All servers run Windows Server 2008 R2.All user accounts are in an organizational unit (OU) named Employees. The computer accounts for all desktop computers are in an OU named Desktops. The computer accounts for all portable computers are in an OU named Laptops.A startup script is deployed to all computers by using Group Policy objects (GPOs).Client ConfigurationsAll client computers run Windows 7 Enterprise. All users have desktop computers. All computers are members of the domain.All desktop computers use wired

connections to connect to the n[etwork. All portable computers use wireless connections to conne](http://www.mcitpdump.com/?p=956)ct to the network. The wireless network is secured by using EAP-TLS.Company policy states that all client computers must be configured by using DHCP.The company has an internal Web site. The Web site is configured to use SSL encryption and to require client certificates. All company users can access the internal Web site. QUESTION 70The company hires a new desktop support technician. The technician is added to the Administrators group on all client computers and the DHCP Users group on all DHCP servers.The new technician reports that the DHCP snap-in is unavailable on his computer.You need to ensure that the technician can view the configurations of the DHCP servers.What should you do? A. Instruct the technician to customize the Start menu to display the administrative tools.B. Instruct the technician to install Remote Server Administration Tools (RSAT) and to modify the Windows Features.C. Request that the technician be added to the Server Operators group in Active Directory.D. Request that the technician be added to the Network Configuration Operators group in Active Directory and modify the Windows Features. Answer: BExplanation: http://www.microsoft.com/download/en/details.aspx?id=7887 http://www.youtube.com/watch?v=7mCMYVJEmCs Braindump2go Guarantee:Pass-Certification 70-685 offers absolute risk free investment opportunity, values your timr and money! Braindump2go latest 70-685 Real Exam Dumps - Your success in 70-685 Exam is certain! Your belief in our 70-685 Exam Dumps is further [strengthened with 100% Money Back Promise from Braindum](http://www.microsoft.com/download/en/details.aspx?id=7887)[p2go!](http://www.youtube.com/watch?v=7mCMYVJEmCs) Compared Before Buying Microsoft 70-685 PDF & VCE!

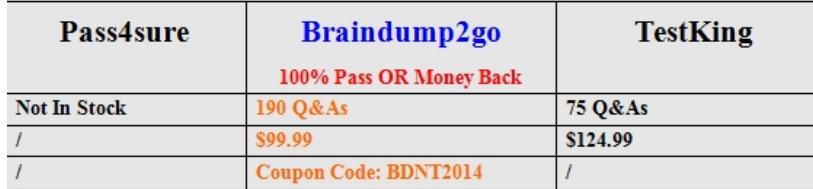

http://www.braindump2go.com/70-685.html